## **Como ingresar a "Home Access Center"**

Usted podrá encontrar un enlace al "Home Access Center" en la página principal del sitio web del distrito en www.wego33.org, o también bajo la sección "Parent Resources".

1. Presione Inciar sesion en HAC.

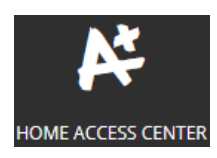

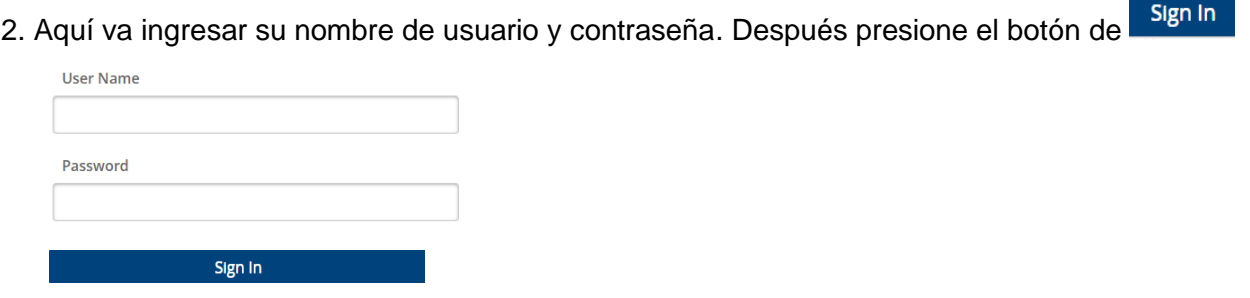

3. En esta sección componga una pregunta de desafío y proporcione la respuesta. Presione el botón de Continue to Home Access Center

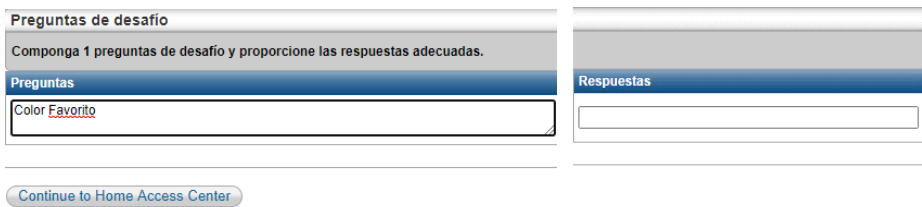

4. Para cambiar su código de acceso, entre al "Home Access Center"

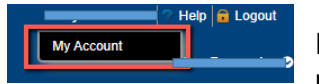

Cambiar

Presione su nombre en la parte de arriba a la derecha de la pantalla, después presione en "My Account"

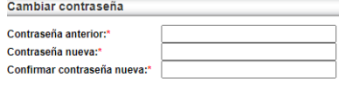

Escriba su contraseña anterior. Después escriba su contraseña y repítalo en el siguiente espacio para confirmar.

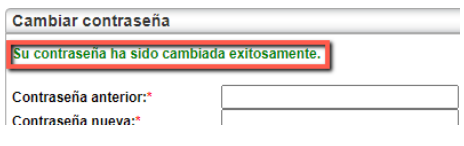

Usted recibirá un mensaje que "Su contraseña ha sido cambiada exitosamente".